# PANDUIT"

# Compatibilidad de Escáneres de Terceros con el *Software* de Escritorio del Sistema de Mapeo de Red *Rapid*ID™

El asegurar que su escáner funcione perfectamente con *Rapid*ID es importante para una experiencia eficiente y confiable. Con ese fin, probamos cada escáner de terceros según varios criterios, incluida la funcionalidad, la confiabilidad de la conexión y la compatibilidad general, antes de certificarlos para su uso con nuestro *software*.

#### Este documento tiene un doble propósito:

Lista de Compatibilidad: Ofrecemos una lista certificada de escáneres de terceros probados y aprobados para su uso con *Rapid*ID Desktop. Esto le garantiza tomar una decisión informada al comprar un nuevo escáner.

Guía de Configuración Rápida: Proporcionamos una quía de configuración sencilla para ayudarle a conectar fácil y rápidamente su escáner con la aplicación de escritorio *Rapid*ID.

Nuestro objetivo es aumentar constantemente nuestra lista de escáneres compatibles, garantizando que cada uno cumpla con los estándares de conexión y rendimiento confiables.

#### Escáneres Certificados:

Para garantizar que un escáner funcione bien con *Rapid*ID, seguimos estos pasos:

- 1. Verificación de Compatibilidad: Nuestro equipo prueba el escáner con nuestro *software* en diversas condiciones para garantizar que funcionen bien en conjunto.
- 2. Pruebas de Funciones: Luego examinamos las funciones del escáner para asegurarnos de que funcionen bien al usarse con *Rapid*ID. Esto incluye la confiabilidad de la conexión de la calidad del escaneo, entre otras pruebas
- 3. Certificación: Si el escáner pasa todas nuestras pruebas, lo aprobamos como compatible con el *software* de escritorio *Rapid*ID de Panduit.

### Lista de Escáneres Certificados:

Los siguientes escáneres han sido aprobados para su uso con el *software* de escritorio *Rapid*ID.

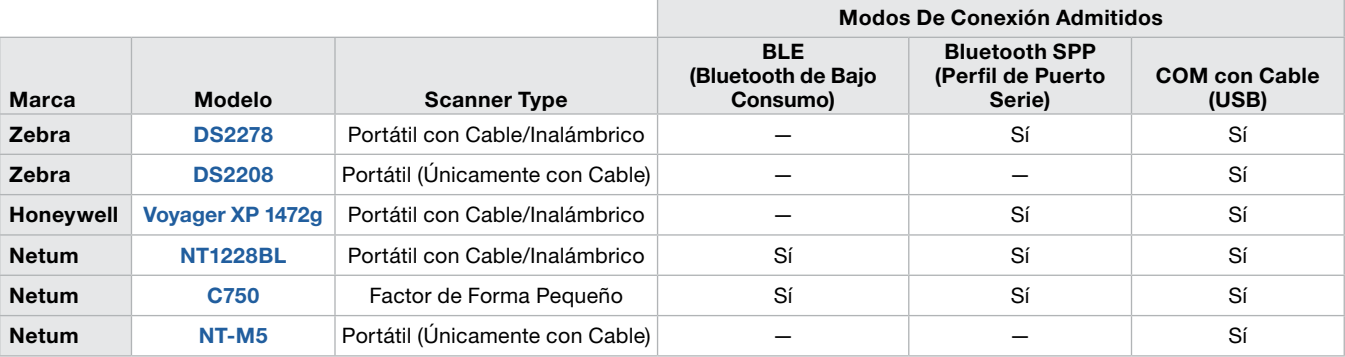

# PANDUIT®

### Obtener Escáneres:

Para mejorar su experiencia, le sugerimos comprar un escáner de código de barras que hayamos evaluado y certificado minuciosamente para garantizar que obtenga la mejor experiencia. Nos asociamos con Barcodes Inc., un revendedor líder que se especializa en dispositivos confiables de escaneo de códigos de barras de los principales fabricantes. Para adquirir un escáner diseñado para ser compatible con *Rapid*ID, visi[te su sitio web.](https://www.barcodesinc.com/cats/barcode-scanners/handheld.htm) Encontrará una gama de escáneres que cumplen con nuestros altos estándares de compatibilidad y confiabilidad.

## Configuración Rápida Del Escáner De Terceros:

La siguiente sección ofrece una guía simplificada para configurar un escáner de terceros para que funcione con el *software* de escritorio *Rapid*ID. Esta guía es una forma rápida de configurar su escáner con nuestra aplicación de escritorio para su uso inmediato. Para obtener instrucciones detalladas, consulte los manuales de usuario completos disponibles en el sitio web de cada fabricante.

## Zebra DS2278

#### *Conexión via Bluetooth SPP (Serial Port Profile)*

Enlace directo desde el escáner de código de barras a la computadora host, sin base de conexión

1. En la configuración inicial, escanee el código de barras SPP Bluetooth Classic (Discoverable).

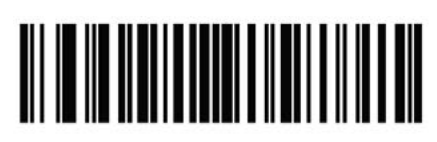

**SPP Bluetooth Classic (Discoverable)** 

2. Desde el *host* (computadora), detecte DS2278 y seleccione su escáner de la lista de dispositivos detectados.

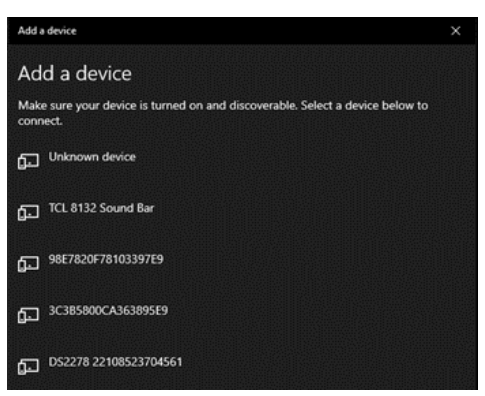

3. Su escáner ahora debería conectarse a la computadora a través de un puerto serie Bluetooth (COM).

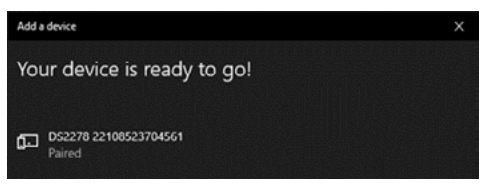

- 4. En el *software* de escritorio *Rapid*ID, navegue hasta la página del escáner.
- 5. Configure el tipo de escáner en *"Serial"* y haga clic en el botón *"scan for devices".*

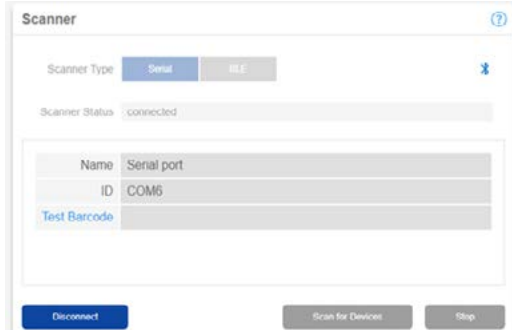

6. Conéctese al puerto COM apropiado al que está conectado el escáner. Un mensaje emergente mostrará el estado de conexión y el escáner de código de barras emitirá un ruido de conexión.

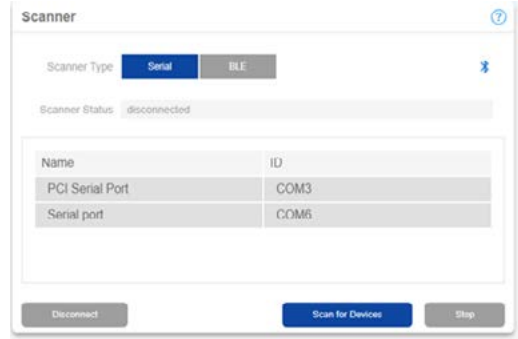

# PANDUIT®

#### *Conexión A Través Del Modo Host Por Cable (CDC)*

La base está conectada por USB a la computadora *host.*

- 1. Conecte la base a la computadora mediante el cable USB proporcionado.
- 2. En la configuración inicial, escanee el modo de código de barras *CDC Host*.

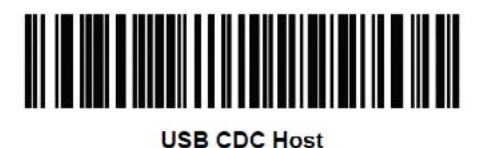

3. La base de conexión ahora debería emular un dispositivo COM dentro del sistema operativo Windows®.

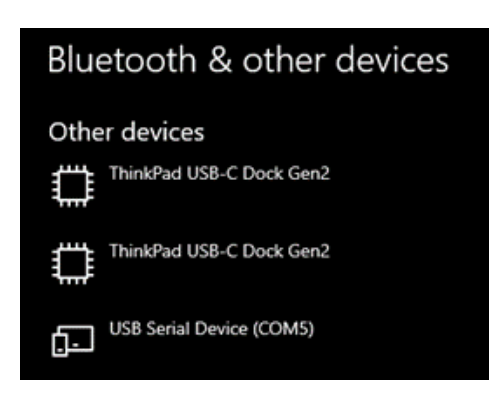

4. En el *software* de escritorio *Rapid*ID, navegue hasta la página del escáner.

5. Configure el tipo de escáner en *"Serial"* y haga clic en el botón *"Scan for devices"*.

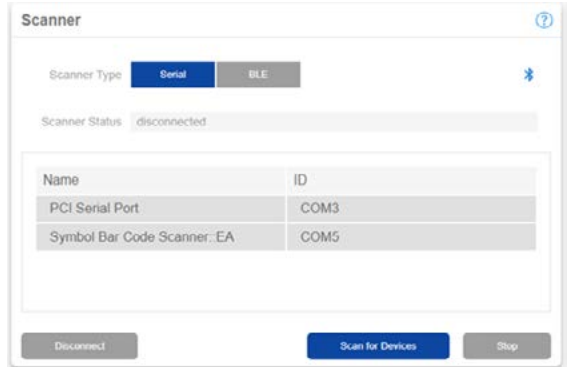

6. Conéctese al puerto COM apropiado al que está conectado el escáner. Un mensaje emergente mostrará el estado de conexión.

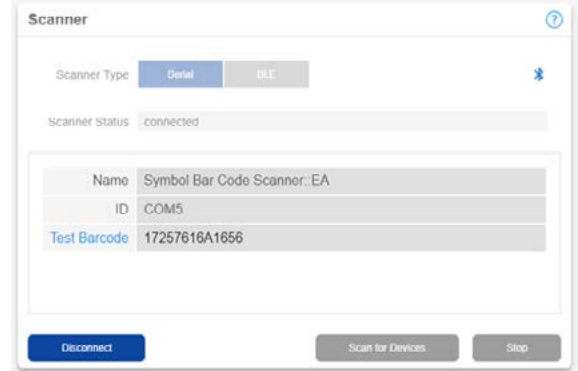

# PANDUIT®

### Netum NT-1228BL

#### *Conexión via Bluetooth SPP (Serial Port Profile)*

Conexión directa desde el escáner de código de barras a la computadora *host*, sin receptor USB.

1. Escanee el código de barras *"working via Bluetooth"*.

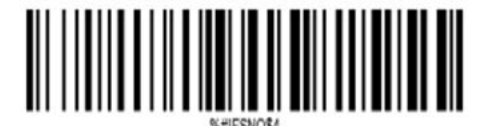

Working via Bluetooth

2. Luego escanee el código de barras SPP.

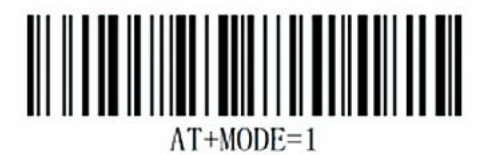

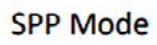

3. Desde el *host* (computadora), detecte *NETUM Barcode Scanner* y seleccione su escáner de la lista de dispositivos detectados.

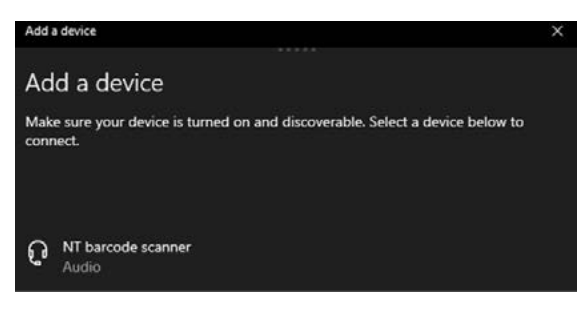

4. Su escáner ahora debería estar conectado a la computadora a través de un puerto serie Bluetooth (COM).

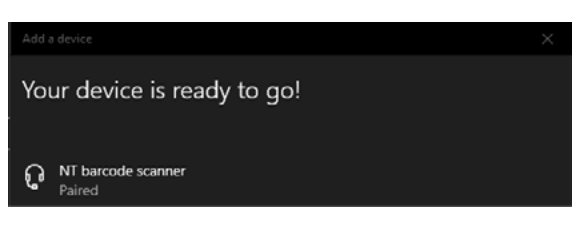

- 5. En el *software* de escritorio *Rapid*ID, navegue hasta la página del escáner.
- 6. Configure el tipo de escáner en *"Serial"* y haga clic en el botón *"scan for devices"*

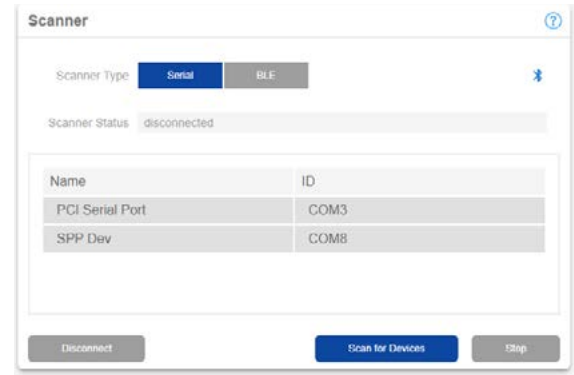

7. Conéctese al puerto COM adecuado al que está conectado el escáner. Un mensaje emergente mostrará el estado de conexión y el escáner de código de barras emitirá un ruido de conexión.

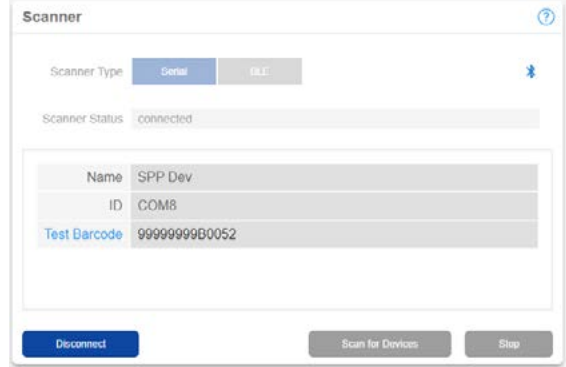

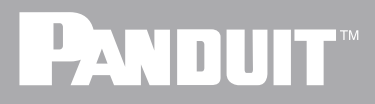

#### *Conexión vía modo Bluetooth BLE (Bajo Consumo)*

La base está conectada por USB a la computadora *host.*

1. Comience escaneando el código de barras *"working via Bluetooth".*

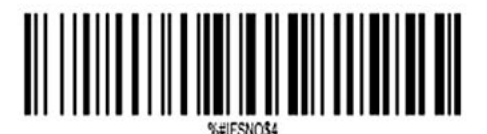

Working via Bluetooth

2. Luego escanee el código de barras *"BLE Mode".*

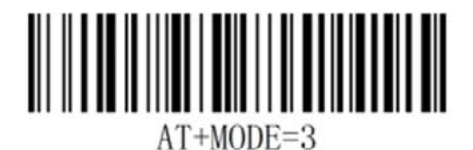

**BLE Mode** 

3. En el *software* de escritorio *Rapid*ID, navegue hasta la página del escáner. 4. Configure el tipo de escáner a *"BLE"* y haga clic en el botón *"scan for devices".*

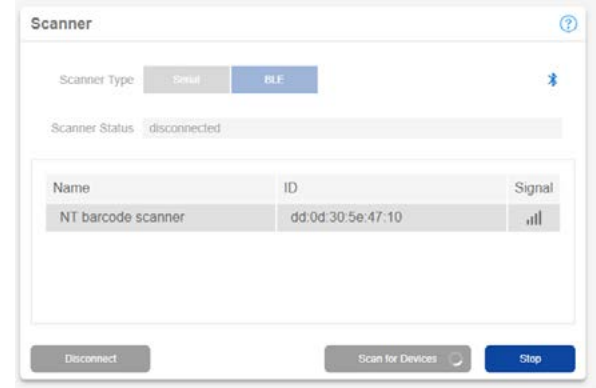

5. Haga clic en el escáner de código de barras apropiado para vincularlo con el *software* de escritorio *Rapid*ID.

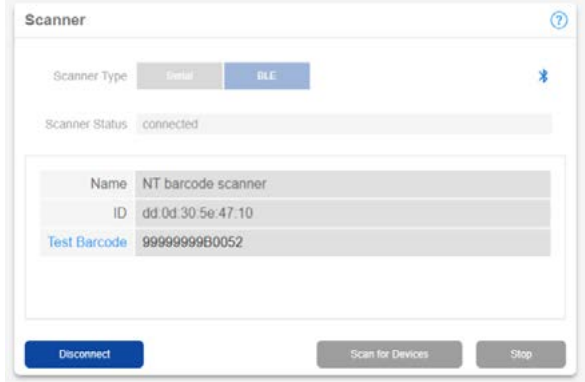

#### *Conexión Vía El Modo Host Con Cable (USB COM)*

Conexión directa desde el escáner de código de barras a la computadora con un cable USB.

- 1. Conecte el escáner de código de barras a la computadora mediante el cable USB proporcionado.
- 2. Escanee el código de barras *"USB cable as Virtual COM".*

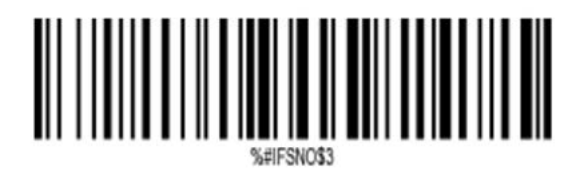

**USB Cable as Virtual COM** 

3. El escáner ahora debería emularse como un dispositivo COM dentro del sistema operativo Windows.

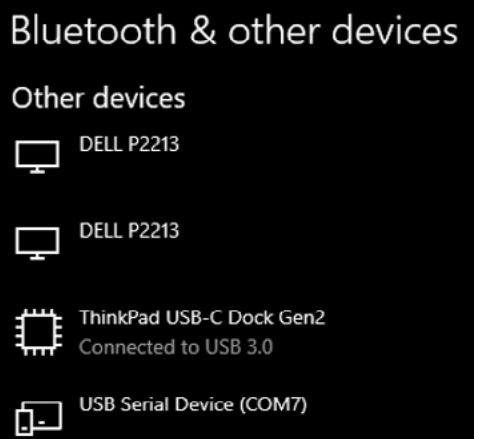

- 4. En el *software* de escritorio *Rapid*ID, navegue hasta la página del escáner.
- 5. Configure el tipo de escáner en *"Serial"* y haga clic en el botón *"scan for devices".*

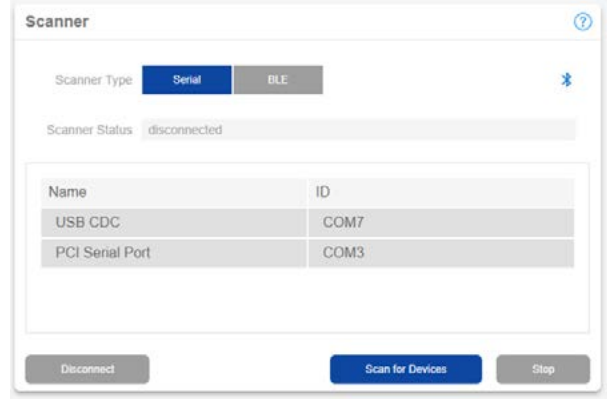

6. Conéctese al puerto COM apropiado al que está conectado el escáner. Un mensaje emergente mostrará el estado de conexión.

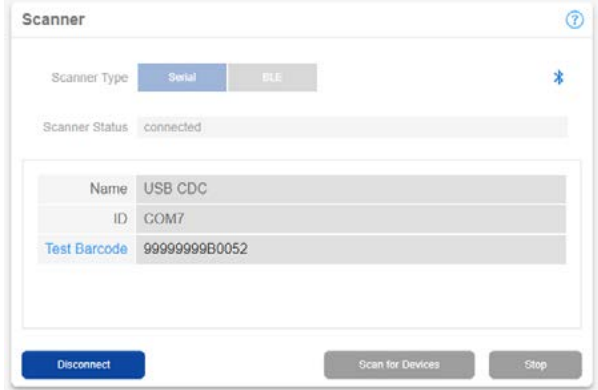

#### SUBSIDIARIAS DE PANDUIT EN LATINOAMÉRICA

PANDUIT MÉXICO Tel: 800 112 7000 800 112 9000

PANDUIT COLOMBIA Tel: (571) 427-6238

PANDUIT CHILE Tel: (562) 2820-4215

PANDUIT PERÚ Tel: (511) 712-3925

Para obtener una copia de las garantías del producto de Panduit, inicie sesión en www.panduit.com/warranty

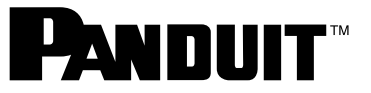

Para obtener más información Visítenos en www.panduit.com

©2024 Panduit Corp. TODOS LOS DERECHOS RESERVADOS. COFL54-WW-SPA 4/2024

Póngase en contacto con el servicio de atención al cliente por correo electrónico: latam-info@panduit.com